# E1413A

# **64 channel, 100 kHz**

# **Scanning AID**

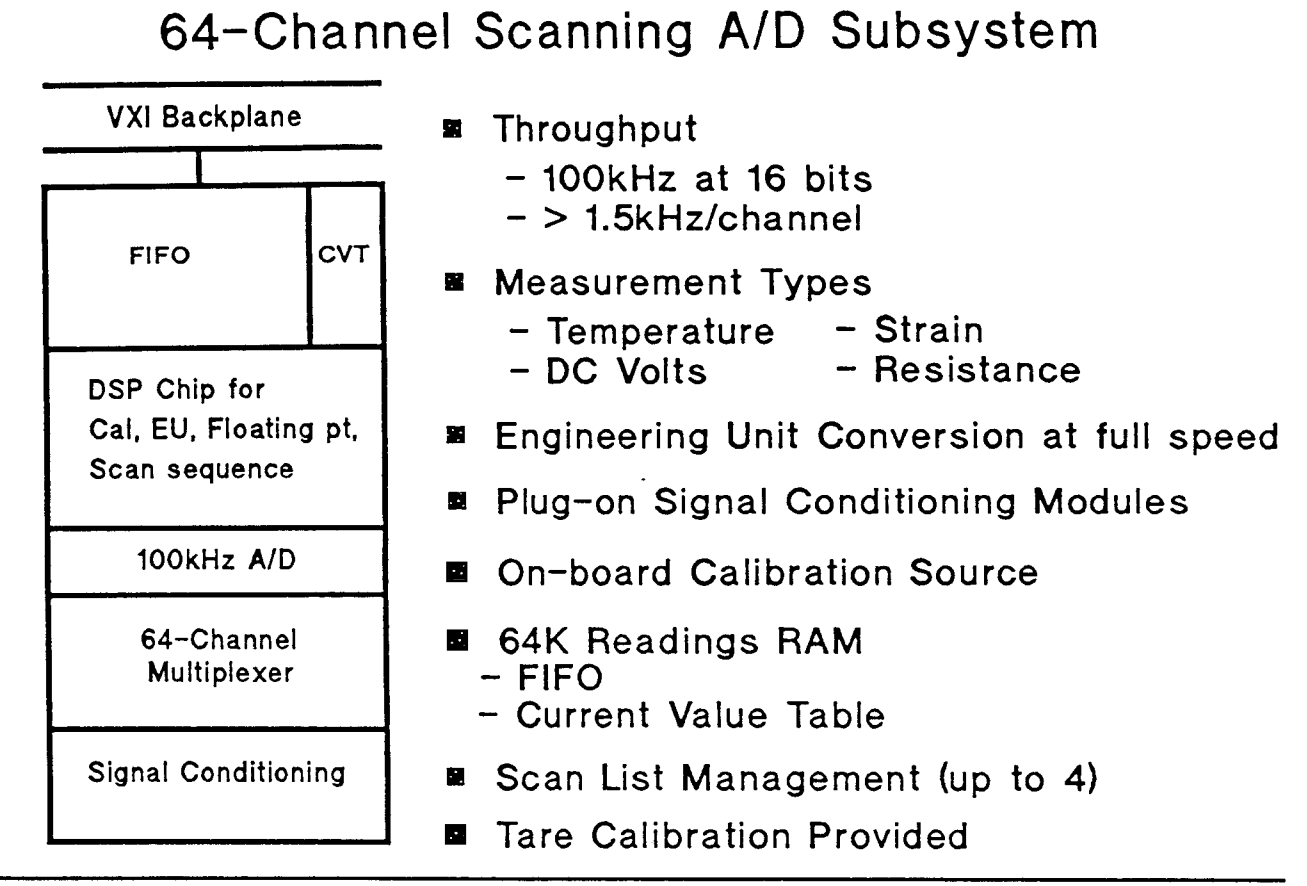

VXI Systems Division **Techn~cal Support:Tcevh:1024O2:1413~sOl** 

#### **HEWLETT PACKARD**

#### E1413A Background - Target Market - HiDATT System

Many of you with customers in the turbine and piston engine test and wind tunnel test monitoring businesses already know all about the E1413A (Mirrors) A/D. We have asked virtually everyone in these businesses exactly what they want and need in a data acquisition system and that is what HiDATT is intended to be. The E1413A is the A/D front end and it exceeds the general purpose, multi-channel requirements of the target market customers. It is a port of the HP 3852A's 16 bit, 100 kHz A/D with a 64 channel FET mux on-board and considerable additional functionality in a smaller space.

The E1413A is an extended device with registers in both A16 and A24 address space. It is designed for high speed continuous data acquisition to disk with multiple modules in a VXI card cage. It does IEEE floating point number conversion and engineering unit conversion of data at full speed. The Current Value Table (CVT) is a set of 64 channel data registers in A24 space that can be rapidly accessed to update displays, PID loops, etc. **8**  channel signal conditioning plug in cards allow mixed signal measurements at the full 100 kHz speed.

Both SCPI and CSCPI drivers are provided, and direct high speed programming of the register interface can also be done.

#### HP **E1413A** 64-Channel Scanning **AID**

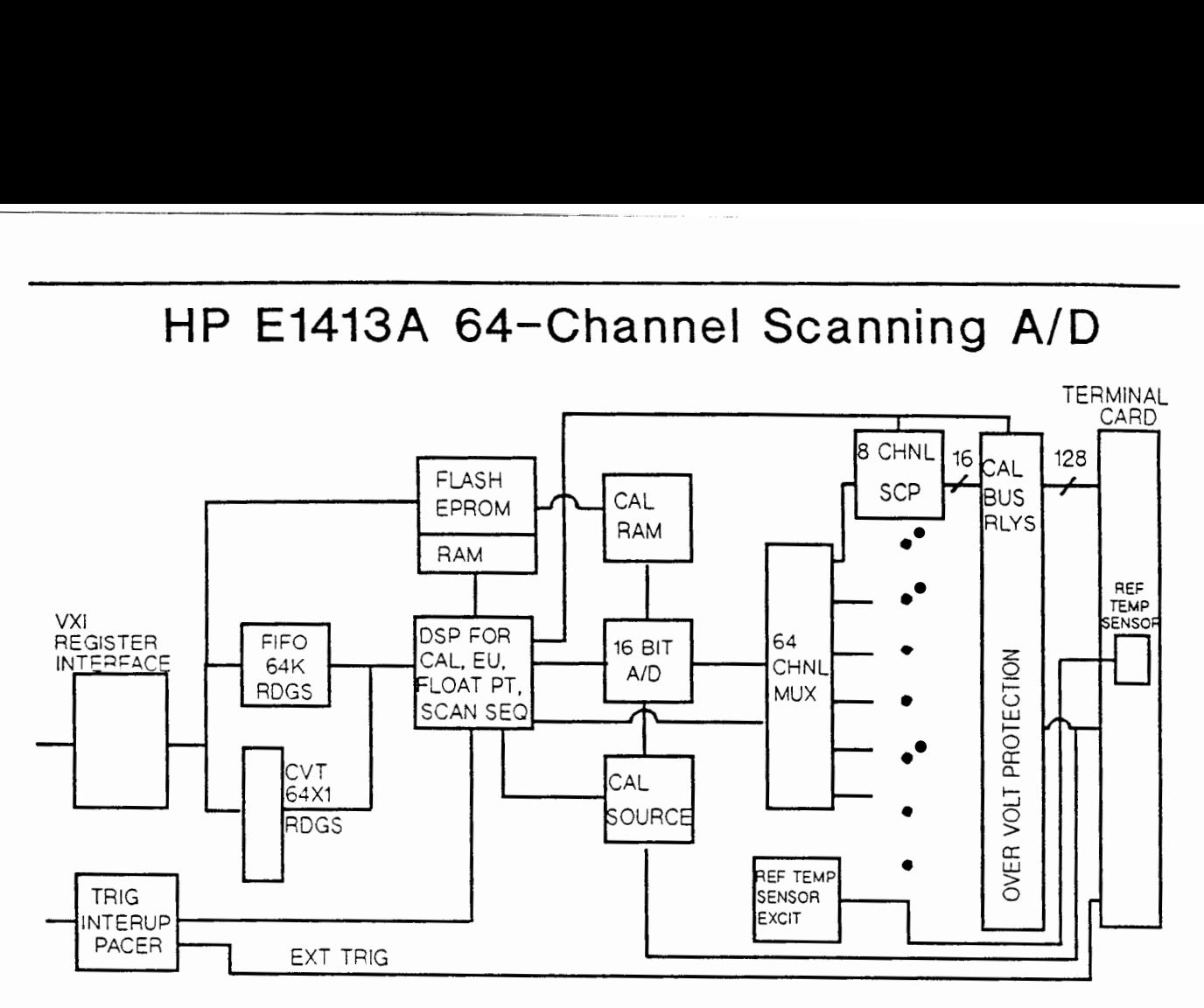

VXI Systems Division **Tecfln~cal** SupportTCevh:102492:1413\_s02 **HEWLETT PACKARD** 

E1413A Features & Performance 

The major contributions of the E1413A are:

- 1. Per channel signal conditioning allowing mixed functions, volts, temperature, strain, and resistance at speed. Pressure will be taken care of by the E1414A. PSI pressure scanner interface, which is a modified version of the E1413A, designed to directly interface with PSI Inc., 8400 series pressure scanners.
- 2. Amplification and Filter per channel
- **3.** 64 FET channels per module on board, and multiple module capability in VXI.
- *4.* 32 bit IEEE Floating Point Data Format at Speed
- **5.** Engineering Unit (EU) Conversion at Speed
- 6. Up to 4 Scan Lists with different scan rates
- 7. 64 Kreading FIFO in A16 space and 64 register Current Value Table in A24. This allows you to continuously log all channels to disk while also sending all or a selected group of channels to a display, or to update **PID** loops, etc. The FIFO can be operated in Circular Buffer or Block mode.

**8.** Autoranging at speed (20 bit settling at 100 **kHz)** 

### HP E1413A 64-Channel Scanning A/D

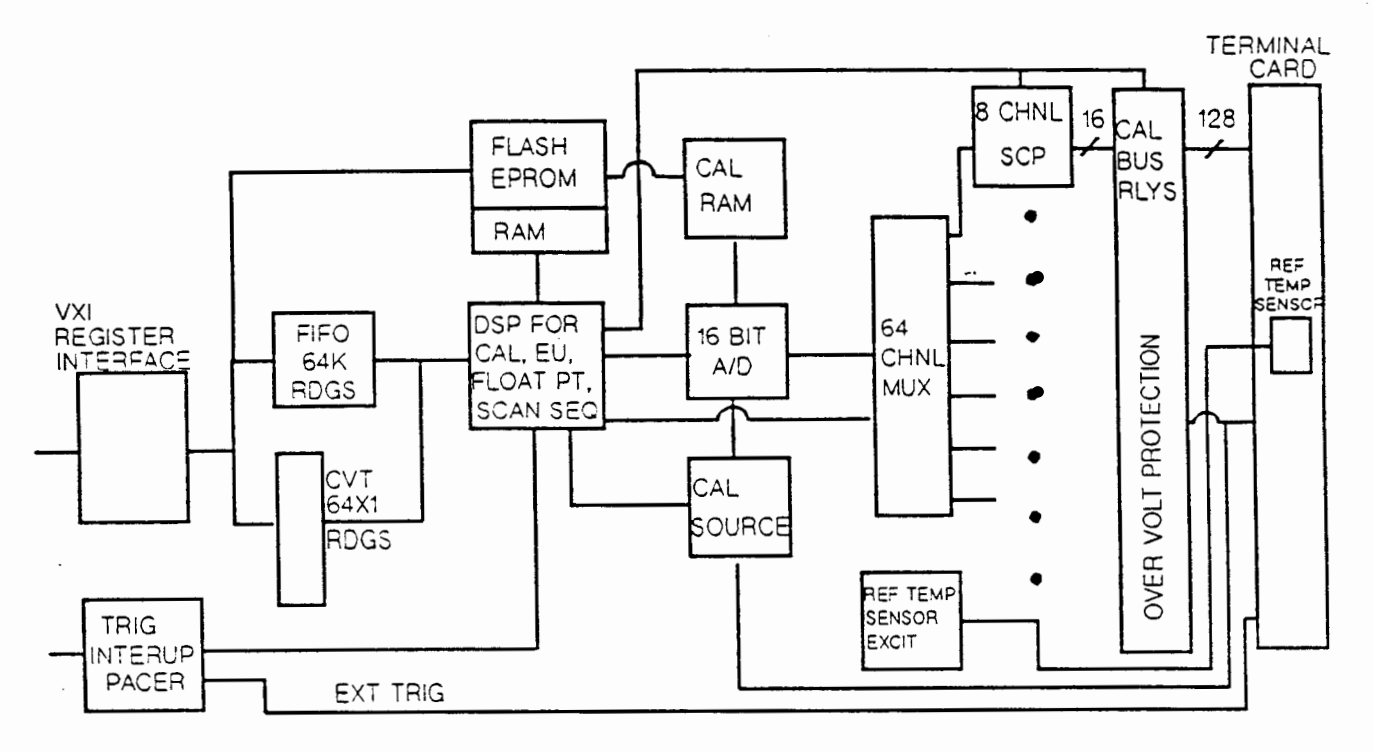

**VXI Systems Division** Technical Support:TCevh:102492:1413\_s02

#### More E1413A Features & Performance

- 9. Individual Channel Gain & Offset Correction at Speed.
- 10. On Board, Per Channel Calibration Bus & Source. You can measure the internal calibration source at the terminal block. Store a calibration correction constant in the E1413A RAM, and then programatically calibrate all channels. This procedure stores offset and gain correction coefficients for each channel.

**THEWLETT** 

- 11. Programmable Open Channel Detection
- Flash ROM for fast easy firmware enhancements  $12.$

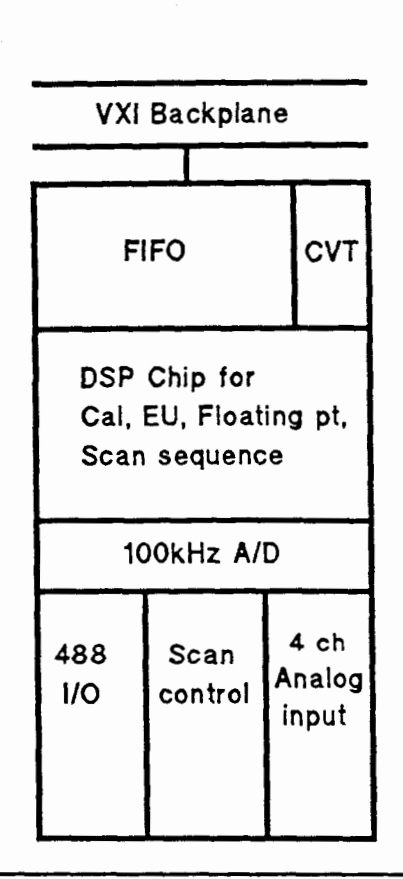

### Pressure Interface to PSI Model 8400

- **Pressure data in VXI**
- **Throughput** 
	- **5OkHz at 16 bits**
	- **512 channels**
- **On-board calibration routines** 
	- **488 control of pcu's**  - **cal consistants in RAM**
- **PSI scanner sequencing using PSI channel numbering scheme**
- **6 Real-time EU conversion**

VXI Systems Division **The Systems Division**<br> **The HEWLETT**<br> **Examined Support:TCevh:102492:1413\_s03** 

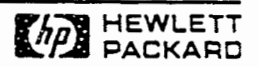

#### E1414A PSI Interface

Turbine and piston engine test and wind tunnel monitoring all require many channels of pressure measurements. The industry standards for these are PSI, Inc. and Scanivalve systems. Both of these companies use solid state pressure transducers for each channel and have FET multiplexers and an **A/Ds**  in proprietary non-VXI systems. The E1414A provides a superior A/D and a **VXI** interface for the PSI 8400 series pressure scanners. Most importantly, because it is a major competitive advantage, the E1414A provides a calibration system interface for the pressure measurement system.

Kinetic Systems also provides a VXI interface for both PSI and Scanivalve, but they do not provide a means of calibrating the pressure system. This is a big deal because the solid state pressure transducers are very temperature sensitive and require frequent calibration. Customers are left on their own for calibration with the Kinetic Systems interface. A major part of the E1414A firmware development effort went into the calibration system. **HP**  also suggested some changes to the PSI hardware that reduced system noise.

### HP **E1414A** Pressure Scanner Interface

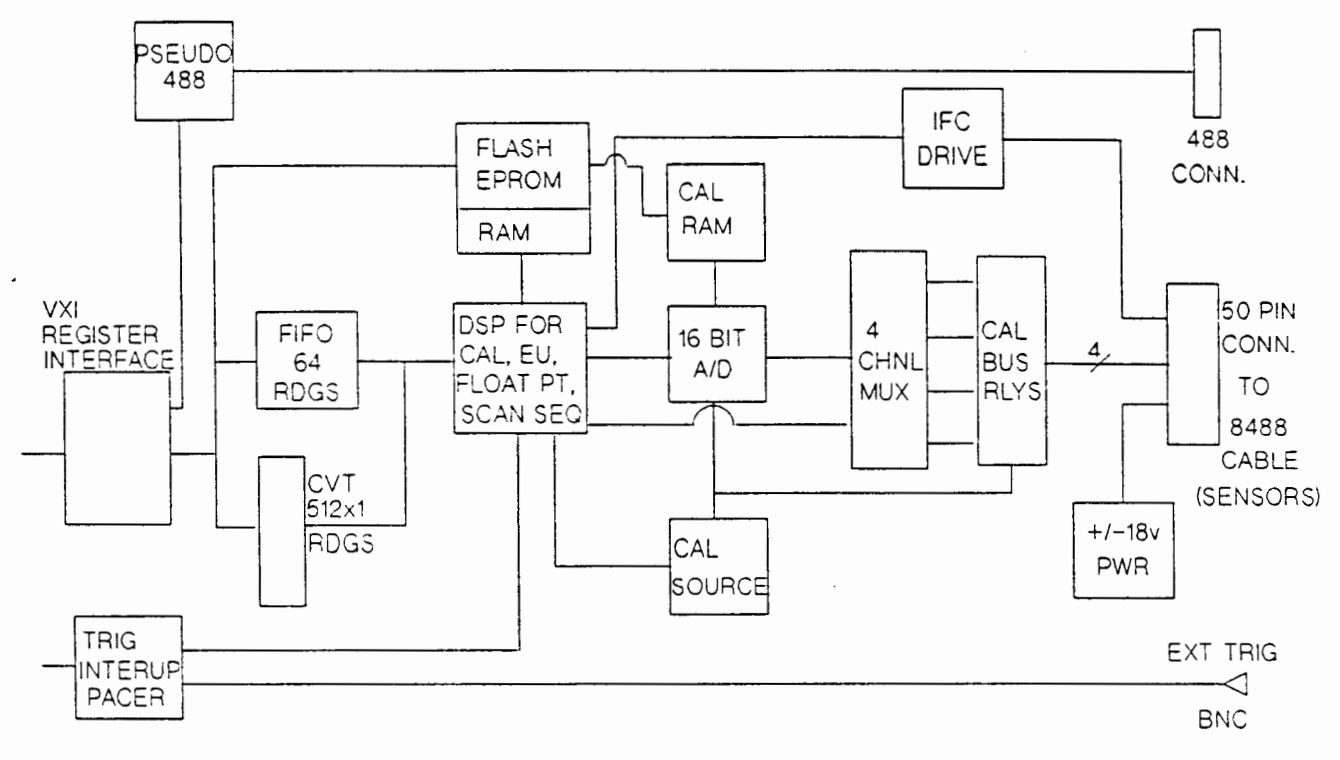

VXI Systems Division<br>Technical Support:TCevh:102492:1413\_s04<br>
Technical Support:TCevh:102492:1413\_s04  $Technical Support:TCevh:102492:1413\_s04$ 

E1414A PSI Interface Features

The block diagram above illustrates the modifications made on the E1414A to interface with the PSI 8400 series pressure scanners. The four FET channels on the E1414A allow each E1414A to support up to 512 pressure channels using PSI's parallel addressing mode (PAM). This channel sequencing mode pre settles the PSI sensors on one of 4 input channels while measurements are being made on another of the 4 channels. This is required for the full speed, 50 kHz scanning speed of the E1414A.

The other E1414A features are:

- \* Fixed 5 volt range and No SCPs
- Volts and Pressure functions only
- \* Individual calibration of the 4 E1414A FET channels
- \* Individual pressure channel sensor calibration at speed for up to 512 channels .
- \* Overvoltage protection (opens inputs at approximately +/- 22 volts)

\* Switchable 5 kHz Low Pass Filter (same as E1413A)

\* On board +/- 18 volt power supply for PSI 8400 scanners (uses PSI 8488 cable.

- \* 15 line digital interface to **PSI** scanners (also through **PSI** 8488 cable)
- \* Provides complete control of PSI 8400 scanners and Pressure Calibration Units (PCUs) for sensor calibration and linearization.
- \* External trigger input on front panel.
- \* Front panel LEDs for "Failed," "Access," and "PSI 8400 Control"

The PSI 8400 Control is used in large systems (> 512 pressure channels) where there are multiple E1414As. There will be only one PSI 8400 mainframe controlling the pressure calibration units (PCUs). One of the E1414As controls the PSI 8400, and all E1414As get the PCU setting values through the E1414A that controls the PSI 8400.

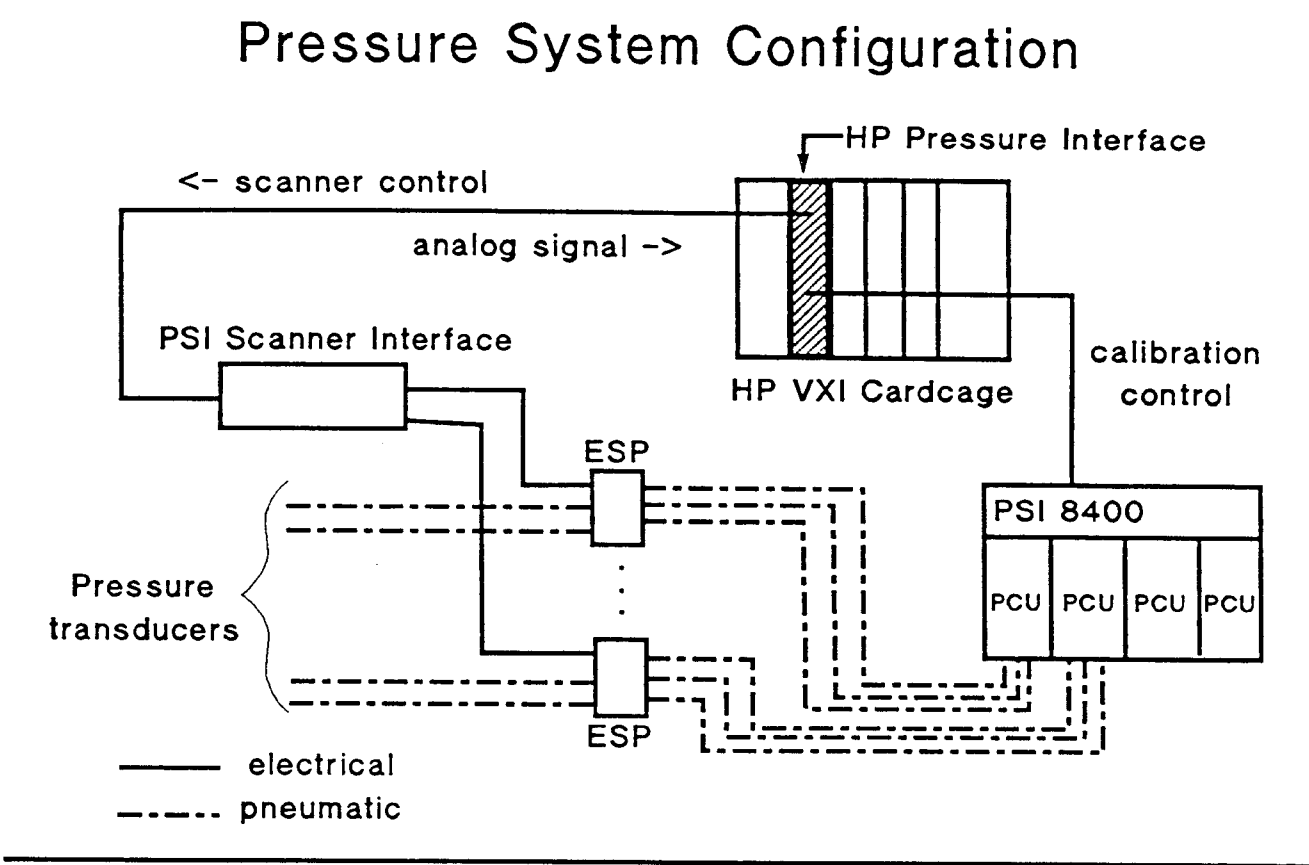

VXI Systems Division **HEWLETT HEWLETT HEWLETT HEWLETT HEWLETT** Technical Support:TC:1413\_04b

E1414A PSI System -----------------

The PSI pressure calibration units (PCUs) in the PSI 8400 mainframe provide standard pressure sources which are controlled through the E1414A pseudo **HP-IB** port. The E1414A controls the PSI Scanner Interface units through the 50 pin digital/analog connecter, which in turn control the actual pressure sensor blocks (ESPs). The ESPs contain a manifold and a pneumatic switch that can be controlled to switch from the unknown signals to the pressure standard ports.

The Scanner Interface units multiplex the pressure transducers into the E1414A's 4 input channels and the E1414A provides scan control using the PSI channel numbering system. The PSI 8400 scan list is programmed through the E1414A via a quasi HP-IB interface on the E1414A through the E1414A firmware, then the E1414A controls and provides power for 8400 scanning via the scan control interface.

## 8-Channel Signal Conditioning Plug-ons

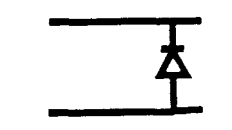

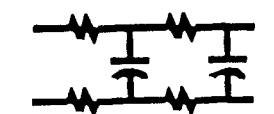

- **6** Direct Input
	- **over voltage protection**
	- **over current protection**
	- **common mode rejection (-110 dB)**
- **a** LOW Pass Filter
- Normal Mode Rejection<br>6dB at 10Hz +=+ **6dB at 10Hz 30dB at 6OHz** 
	- **Passive 2-pole 10Hz filter w buffered output**

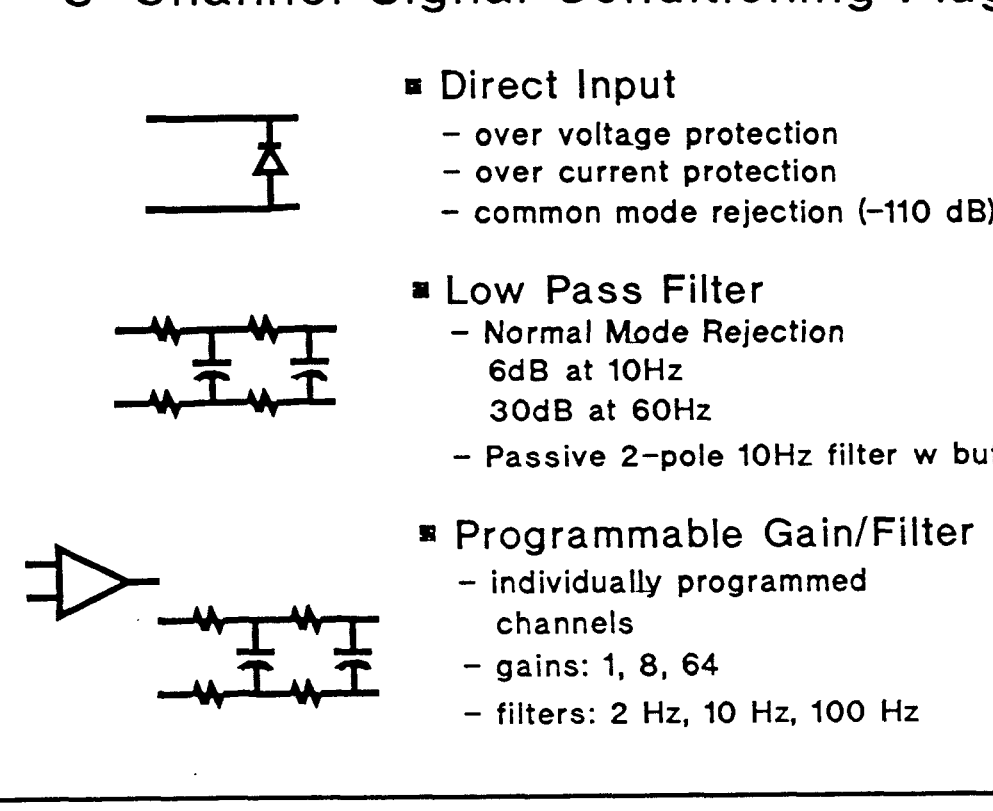

- - **channels**
	-
	- **filters: 2 Hz, 10 Hz, 100 Hz**

VXI Systems Division **HEWLETT HEWLETT HEWLETT Technncal Support:TCevh:102492:1413-05a PACKARO** 

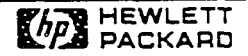

E1413A Signal Conditioning Plug-Ins

At Introduction Future ---------------- ------- Straight Through Sample Hold<br>
Passive RC Filter Sample ACrms Converter Passive RC Filter Gain and Filter Current Source (for 4 wire ohms) Strain Bridge Completion Breadboard

IBT

---

The **VXD** IBT has quoted a Sample & Hold SCP. Custom SCPs can be done as well as custom EU conversion at speed via special programming of the on board **EU** engine (DSP chip).

### 8-Channel Signal Conditioning Plug-ons

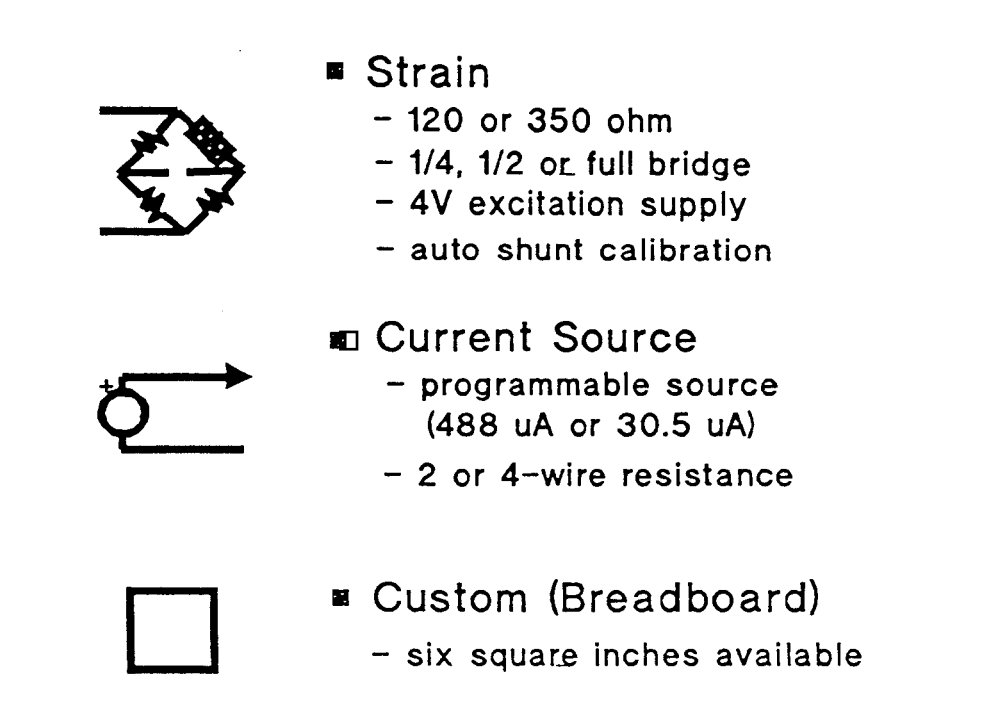

VXI Systems Division Technical Support:TCevh:102492:1413\_05b under the control of the control of the control of the control of the control of the control of the control of the control of the control of the control of the control of the control

#### E1413A Signal Conditioning Plug-Ins - 2

Note that you can mix SCPs on the E1413A and that they work in conjunction with the EU conversion engine so that you can scan mixed measurement types and no voltmeter setup changes are required. The amplifier SCP can be used to match A/D input signal levels within the 20 bit dynamic settling range (at 100 kHz) of the E1413A, so you can have a 10 volt signal on a channel adjacent to a thermocouple channel.

A breadboard SC? will be available for customers who want to do their own SCPs. The can either just measure the voltage output of their custom SCP and do their own conversion as a postprocessing step, or they can contract with the AEO to provide a custom EU conversion that can be downloaded to the DSP RAM on the El4l3A.

A program for building and downloading cusotm EU conversion routines will be provided to SEs.

### **E1413A** Throughput

**E1405Bl06A: to RAM** - **150 Krdgslsec**  HP-IB to external controller - 15 Krdgs/sec (estimated)

**V382 to SCSl Disk** - **200 Krdgslsec (estimated)** 

**Radysis EPC-VII** - **200+ Krdgslsec to internal hard disk**  ?? **to external SCSII-2 hard disk** 

VXI Systems Division **HEWLETT**<br>Technical Support:TCevh:102492:1413\_s06 **HEWLETT** Technical Support:TCevh:102492:1413\_s06

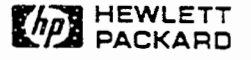

E1413A Throughput -----------------

400 ns average VXI data read supports 12 cards at maximum rate through the register based interface. This means that the E1413A hardware will not limit throughput to the **VXI** backplane for continuous data acquisition to disk.

At present the Radusis EPC-VII is the controller of choice. **A** real time OS for the EPC-VII may be available and supported by **VXD** soon. The EPC-VII has a SCSII-2 interface and will write from memory to its internal hard disk at 900 KB/sec, so it can keep up with 2 E1413As running at speed.

IEEE floating point format conversion on the fly at speed and conversion to engineering units like strain, temperature, resistance, etc. on board the E1413A at speed are a big deal for throughput issues. The engine test folks use this data real time to make test control decisions. One set of channels goes to a display graph for the hydraulics engineers. Another set goes to a display for the thermodynamic guys, and so on.

# **El413** State Design

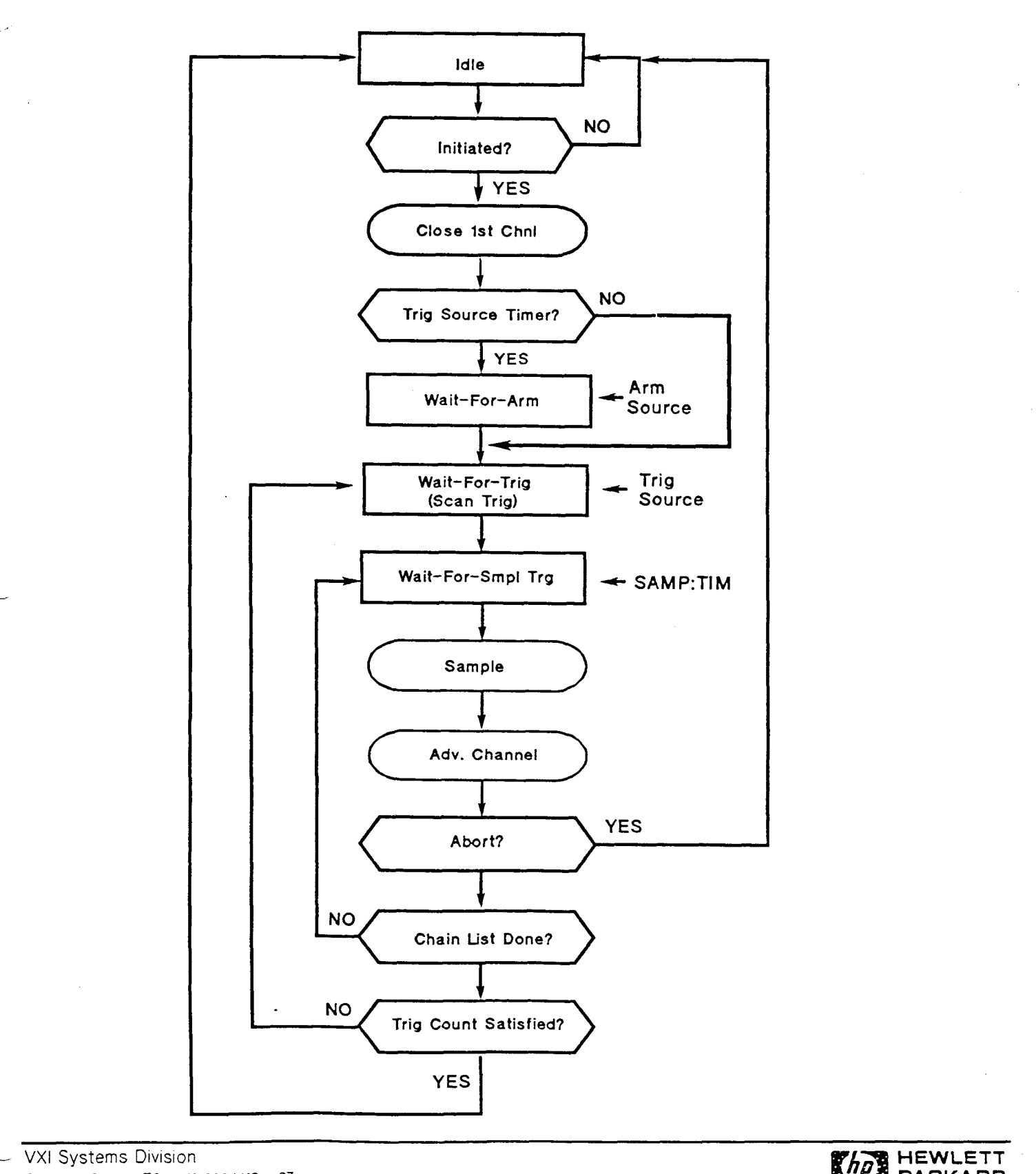

VXI Systems Division<br>Technical Support:TCevh:101292:1413\_s07 **PACKARD** PACKARD PACKARD PACKARD PACKARD PACKARD PACKARD PACKARD

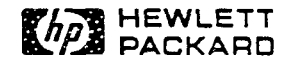

# E1413 SCPI Programming Flow Chart

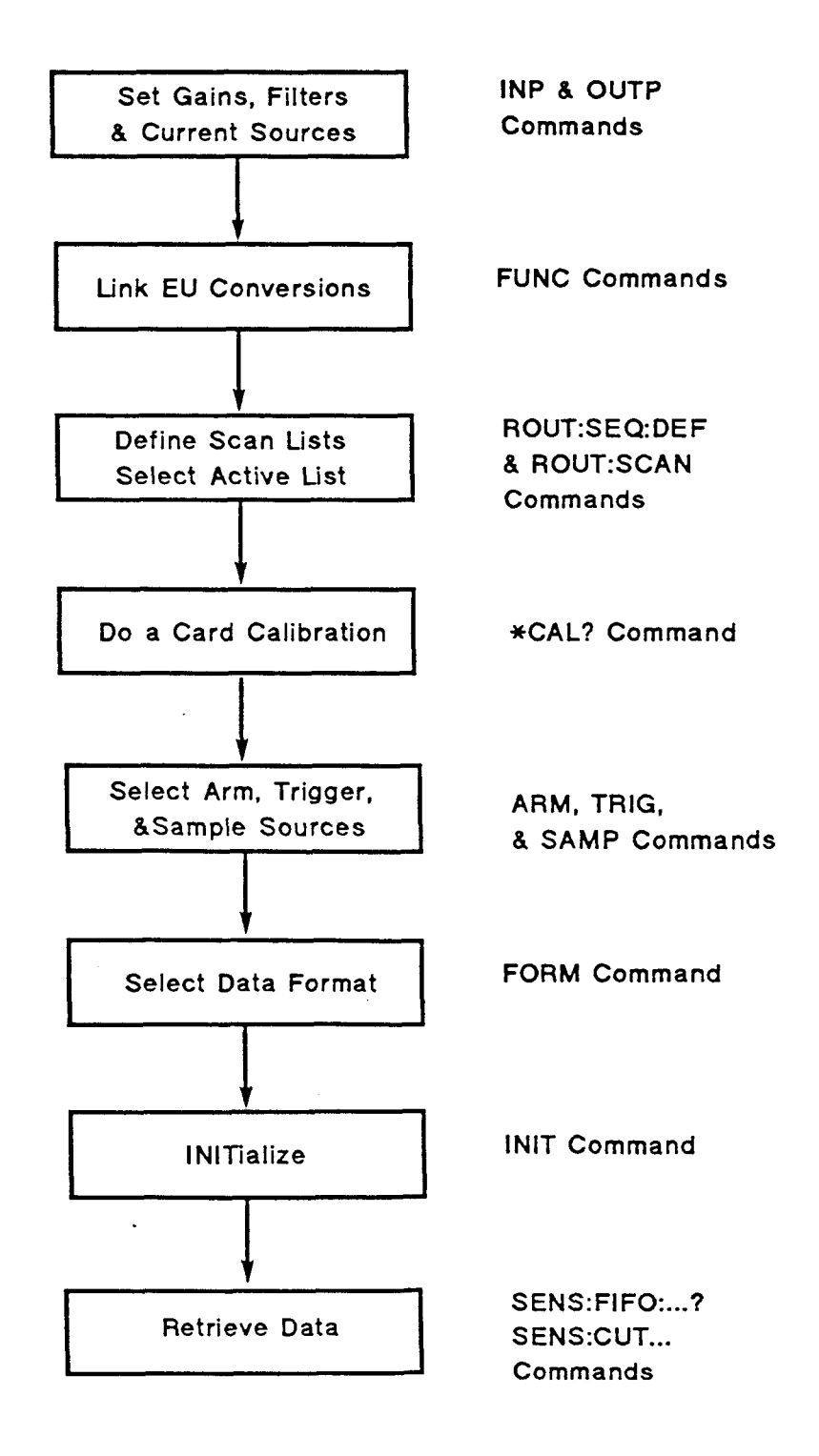

**VXI Systems Division** Technical Support:TCevh:101292:1413\_s08

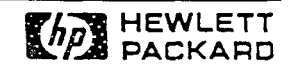

## SCPI and CSCPl Drivers

- **<sup>13</sup>**No **MEAS** or CONF commands
- FETCH? for **El405106** only
- **<sup>m</sup>MEM:VME:xxx** commands use **E1405/06** up to send **FIFO** readings to shared RAM

VXI Systems Division<br>
Technical Support:TCevh:101292:1414\_s09<br>
Technical Support:TCevh:101292:1414\_s09 Techn~cal Support:TCevh:101292:141J\_s09 **PACKARD** 

The E1413A and E1414A are extended register based modules. This means that they have registers in both A16 and A24 address space. There are SCPI and CSCPI drivers for both modules.

The E1413A has no CONF or MEAS commands. These commands only allow a single function. The E1413A can do multiple mixed functions, so these commands are not appropriate.

There are a couple of commands listed in the E1413A Command Reference that work with the E1405/06 only. These commands are:

FETCH? MEM:VME:xxx

The E1405/06 will probably only be used in systems that don't require continuous scanning or high speed data transfer to disk. For such applications the 64K reading memory on-board the E1413/14 is probably adequate. If not, the MEM:VME:xxx commands allow the E1405/06 driver to send data directly to shared memory or VMEmemory over the VXI backplane. The FETCH? command is used to retreive data from **VME** memory. FETCH? is not used to retreive data from the E1413/16 FIFO or CVT.

Both the E1405/06 and the CSCPI driver use the [SENS:]DATA:FIFO:xxx? and [SENS: ]DATA: CVT: xxx? commands to retreive data directly from the E1413/14.

# E1413A SCPI Programming - Step 1 SCP Setup

**No programming for Straight Through** & **10 Hz LP filter scps** 

**INP:FILT[:LPAS]:FREQ <cutoff-freq>, (@ch-list>-** 

INP:FILT[:LPAS][STAT] <ON or OFF>, (@<ch\_list>) - \*RST is ON

**INP:GAIN <gain>, (@<ch\_list>) – ( gain ratio not dB )** 

**0UTP:CURR <HIGH or LOW>, (@<ch\_list>) - (30 uA or 488 uA)** 

VXI Systems Division<br> **Technical Support:TCevh:101292:1413\_s10**<br> **Technical Support:TCevh:101292:1413\_s10**  $Technical Support:TCevh:101292:1413\_s10$ 

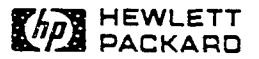

Programming the E1413A is fairly easy, but you do have to keep track of a few things, like which SCP is where and which current source SCP channel is connected to which input channel. There are only 4 main setup steps, a data format selection step, and a data retrieval step. The first step is to program the SCPs. This should be done first so that you know what voltage level the SCP is sending to the A/D for later selection of A/D voltage range.

For the fixed 10 Hz low pass filter SCP and the straight through SCP, no setup commands are used. For the programmable gain/filter SCPs,

INP:FILT[:LPAS]:FREQ **<cutoff-freq>,(@<ch-list>)**  INP:FILT[:LPAS][:STAT] <ON or OFD,(@<ch-lisu) (default is ON)

sets the cutoff frequency for the selected channels and enables or disables the filter. Each individual channel can have any available cutoff frequency and can be on or off. The cutoff frequency choices are 2, 10, and 100 Hz.

INP:GAIN <gain>,(@<ch\_list>)

sets the gain to 1, 8, or 64 for each channel in the list. The gain setting is read by the processor at run time and is automatically used in the EU conversion.

The resistance function and the temperature function using RTDs or thermistors require current source SCPs as well as input SCPs. Thus these are two channel/4 wire functions. It does not matter which channel the current source is on, as long as you know which current source channel is connected to which input channel, so you can program the correct EU

conversion with the FUNC:RES or FUNC:TEMP (RTD or THER) commands.

OUTP:CURR <HIGH or LOW>, (@<ch\_list>)

sets the current source to either 30 *uA* (LOW for resistances  $\Rightarrow$  8 Kohm) or **488u.A** (HIGH for resistances < 8 Kohm). Unfortunately, there is no way to query the current value actually connected to an input channel. You can query the current on the output channel (current source SCP), but you must be sure that you know which output channel is connected to which input channel.

# **E1413A** SCPl Programming - Step 2a Link EU Conversions

**Voltage** & **Resistance:** 

[SENS:]FUNC:VOLT <range>, (@<ch\_list>)

**Use autorange (AUTO) unless you have a good reason not to** 

[SENS:]FUNC:RES <current\_source>, (@<ch\_list>)

**Use 30 uA for R** >= **8 Kohms, 488 uA for R** < **8 Kohms** 

**This must agree with the current source for this channel**  $\mathbf{r}$ 

VXI Systems Division<br>Technical Support:TCevh:102492:1413\_s11<br> **HEWLETT HEWLETT Techn~cal Support:TCevh:lO2492:1413~sll PACKARD** 

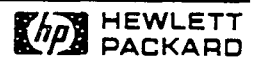

i

The [SENS:]FUNC:xxx commands set up the Engineering Unit (EU) DSP to perform the desired voltage to resistance, temperature, or strain conversion for each channel. They also set up the voltage range desired for straight voltage channels.

FUNC :VOLT AUTO, (@lo0 : 115)

selects autorange for channels **0** - 15. The channel modifier must always be **"1"** for the F'UNC commands. The default range is is autorange and unless you want to see an overrange error when a fixed range is exceeded, there is no reason to select a fixed range. The E1413A can autorange and maintain all accuracy specifications at speed. FUNC: VOLT AUTO is the default setup for all channels following \*RST or power up.

The resistance function requires 2 channels. Both a current source SCP and a voltage input SCP are required for resistance, as well as for thermistors and RTDs.

**FUNC:RES <current-source>,(@<ch-list>)** - current source - HIGH or LOW

tells the EU DSP to use the LOW or HIGH current source value in the  $R = V/I$ conversion (LOW corresponds to 30 **uA** for resistances > **8** Kohms. HIGH corresponds to 488 **uA** for resistances < **8** Kohms). This command must agree with the actual current being supplied to the channel. Since the current source can be supplied from any current source SCP channel that you select, or by an external current source, there is no way for the DSP to check to verify that you have used the correct value.

# E1413A SCPl Programming - Step 2b Link EU Conversions

Temperature:

[SENS:]FUNC:TEMP <type>,<sub\_type> [ex\_curr>],(@<ch\_list>) type, subtype: TC J, K, S, T, E, R, EXTended, or CUSTom THER 2250, 5000, or 10000 ohms @ 25C RTD 85 or 92 - 0.385 or 0.392 ohms/C & 100 ohms @ 25C

REF <type>, <sub\_type>, (@<ch list>) - THER,5000 RTD,85 RTD,92 **or CUSTom** 

REF:TEMP <deg\_C> - for external reference at a known temperature

VXI Systems Division Technical Support:TCevh:102492:1413\_s12 **HEWLETT PACKARD** 

FUNC:TEMP <type>, <sub type>, [<ex current>], (@ch list)

covers thermocouples, RTDs, and thermistors, which is the <type> parameter (TC, THER, or RTD). The subtypes are:

For TC: J,K,S,T,E,R, EXTended or CUSTom For THER: 2250, 5000, or 10000 ohms @ 25 C For RTD: 85 or 92 - 0.00385 or 0.00392 ohms/ohm/C, 100 ohms @ 25C

The optional <ex\_current> parameter is only used for RTDs and thermistors. This parameter tells the EU DSP which current value to use when converting from voltage to resistance to temperature. This value must agree with the current source SCP value setting done by the 0UTP:CURRent command in the next programming step, (HIGH or LOW). The default range is LOW.

Note that you should not use just any nominal 2.25K, 5K, or 10K thermistor, because the temperature versus resistance curves for these can vary widely. The thermistor conversion curves used in the E1413A are based on the table values for the Omega 44000 series or equivalent thermistors which are selected to match the curve to 0.1 C or 0.2 C.

Custom thermocouple or other transducer conversion routines can be downloaded into the DSP memory and we have a program that can do this. It has not yet been decided whether this service will be offered by the VXD IBT or if the program will be made available to SEs.

For thermocouples, the additional command,

REF <type>[, <sub\_type>], (@ch\_list)

selects the reference temperature sensor(s) and the chamel(s) where it (they) are connected, THER,5000; RTD,85; RTD,92; and CUSTom. are the sensor types supported by the REF command. You must use the 122 **uA** on-board current source for the thermistor or RTD. For standard E1413As CUSTom will have a conversion table for a type K thermocouple with an ice point reference (ie. two type K'TC connected together, one on the isothermal reference connector and the other in an ice point reference).

Alternatively, if you have a well controlled external reference connector at a known temperature, you can just tell the **EU** DSP what that temperature is with  $REF:TEMP < deg C$ .

**Any** time a channel number from the REF ch-list is found in a scan list, that channel is subsequently used as the reference temperature for all following thermocouple channels until the next REF channel is found. The reference temperature reading can be updated as often as you wish by making use of this feature .

# **E1413A** SCPI Programming - Step 2c Link EU Conversions

Strain:

[SENS:]FUNC:STRN <str\_res>,<brdg\_type>,<GF>,(@<ch\_list>)

#### Step **3**

Do a **\*CAL?** (and **CAL:TARE,** if desired) after the SCP setup and EU Conversion Links are done

VXI Systems Division<br>Technical Support:TCevh:102492:1413\_s13<br>**HEWLETT HEWLETT** Technical Support:TCevh:102492:1413\_s13

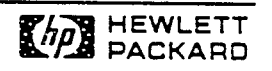

The SCPI commands for strain were not yet available when this was written. The command to link the EUconversion will probably be the FUNC:STRN command shown above.

Strain is a two channel function when using the strain SCP. This is a bridge completion - excitation - shunt verification output SCP. An input SCP is required for reading the bridge output. The excitation voltage is read directly from the strain SCP channel. The EU strain conversion table will use the excitation voltage from the corresponding channel in the FUNC:STRN:VEX channel list to make the voltage to strain conversion. Thus these two channel lists must have a **1:l** relationship of strain input channel to SCP bridge completion channel. You determine how often the excitation voltage value is updated in the strain conversion by how often you measure these channels. Typically the VEX channels can be put.in a separate scan list (LISTn) and read before and after (or a few times during) a test.

Since strain bridge outputs are typically on the order of uV for the desired strain resolution, an SCP with gain is generally required. The input SCP determines whether or not you are making what is referred to as a "dynamic" strain gage measurement. This typically requires high input bandwidth and anti-alias filtering. A future sample/hold SCP, or an IBT special high bandwidth amplifier SCP with anti-alias filtering will be required for dynamic strain (shock and vibration) measurements where frequency components over 100 Hz are of interest. The maximum recommended input frequency for the Opt. 13 Gain/Filter SCP is 100 Hz with a sample rate of 1 kHz/channel. (\*\* preliminary information - not yet fully characterized \*\*)

It is possible to do single channel strain measurements if you use external bridge excitation and completion. This will allow measurement of 64 channels of strain with the E1413A using only input SCPs. This will require a known stable excitation voltage source.

There will also be a command to balance the unstrained bridge output (null the bridge). This command is executed prior to the actual strain measurements to zero the bridge output by using a DAC on the strain SCP to offset the bridge imbalance. The maximum imbalance that can be nulled is approximately half the A/D voltage range.

Shunt verification is just a normal bridge measurement, with a 50K resistor shunting the strain gage. For a nominal 120 ohm strain gage, the parallel combination is 119.7 and the equivalent strain for a 1/4 bridge with 4V excitation and gage factor 2 is 1300 mocrostrain. This is used to verify the everything is hooked up and working correctly. A FET on the strain SCP automatically connects the shunt verification resistor when the command to read the shunt verification value is sent.

The E1413A will be able to do the EU conversion at speed, so there is no need for any post processing routines. The raw voltage readings are available if anyone want to write there own conversion routines.

# E1413A SCPl **Programming** - **Step 4 Define Scan Lists**

R0UT:SEQ:DEF **<scan-list>,** (@<ch - **list>)** 

**example: R0UT:SEQ:DEF LIST1, (@1(00:15), 6(00:10))** 

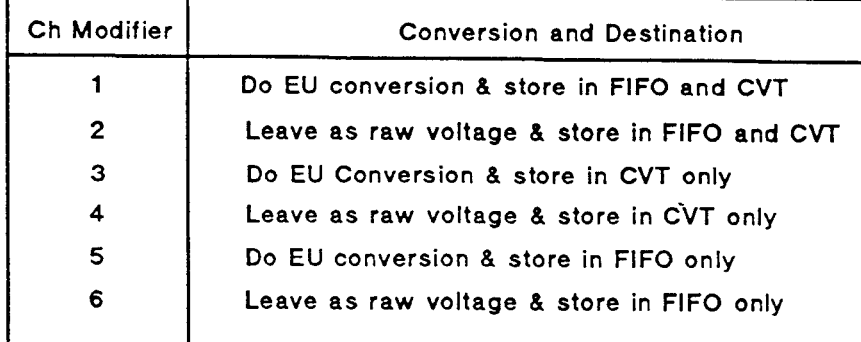

VXI Systems Division<br>Technical Support:TCevh:102492:1413\_s14<br>
Technical Support:TCevh:102492:1413\_s14 Technical Support:TCevh:102492:1413\_s14

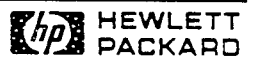

R0UT:SEQ:DEF **<scan-list>,(@<ch-list>)** assigns a name (LIST1 - LIST4) and a scan sequence to a group of channels (up to 1024 channels). This command also assigns a data path and turns the EU conversion on or off for each channel. This is determined by the data modifier that you select for the channel or group of channels. For example,

ROUT: SEQ: DEF LIST1, (@1(00:15), 6(00:10))

defines LIST1 and specifies that the readings taken on channels **0** through 15 are to be converted to into the engineering units selected for these channels by the ETNC commands and these values are to be stored in both the FIFO and the CVT. In addition, the raw voltage values for the first 10 channels are also sent to the FIFO. You must keep track of this when reading data out of the CVT and FIFO.

Each E1413A is an individual instrument and has 64 channels. You can't combine cards to make a large instrument like you do with an E1411B and multiplexer modules. You wouldn't want to do this because it would defeat the ability of multiple E1413As to operate simultaneously. The E1413A may not be the best choice for systems with a large channel count where the individual channel reading rate is not very fast.

The channel modifier for the E1413A looks very much like the card number for<br>an E1411B scanning voltmeter, but the function of the modifier is completely different. The E1413A channel modifier selections and they're functions are listed in the table above.

# **E1413A** SCPl Programming - Step 5

Arm, Scan Trigger, and Sample Trigger Programming

Recommended sequence is inside out - lowest level first

- SAMPL:TIM <LISTn or ALL>, <10 us to 32.768 ms>  $1<sup>1</sup>$
- 2. TRIG:SOUR <BUS, EXT, HOLD, IMM, SCP, TIM, or TTLTn
- 3. If TR1G:SOUR TIM, then TRIG:TIM **400** us to 6.5536 **see>** \* **TRIG:TIM setting must** be > **(SAMP:TIMI** X **(number** of **channels in** the **scan** list)

+ **30 us** + **1** sample interval

- **4.** TRIG:COUN **<O** to 65535 or INF> **\*RST** = **I (O or INF** = **continuous)**
- 5. ARM:SOUR <BUS, EXT, HOLD, **IMM, SCP,** or TTLTn>

VXI Systems Division V.A. Systems Division<br>Technical Support:TCevh:102492:1413\_s15 **PACKARD PACKARD PACKARD** 

-

The best way to program the E1413A trigger system is from the inside out, ie., the lowest level first. This is recommended because you need to know the lowest level sample interval before you can select the minimum scan interval, which is the sample interval times the number of channels in the active scan list.

SAMP: TIM <LISTn or ALL>, <10 us to 32.768 ms>

sets the sample rate. Each of the **four** possible scan lists can have a different sample rate. The \*RST condition is 10 us, and this will usually be the value you want. The internal timer is the only sample source. You can't step through the scan list with an external sample trigger. There is no sample count setup command. To get multiple samples on individual channels within the same scan, you must enter the channel numbers multiple times in the scan list. This is useful if you must go from a high level signal to a low level signal.

NOTE: To get settling to 16 bits on the 62.5 mV range from a high level signal on the 16 volt range takes about 100 us. Much of this can be eliminated with the proper selection and setting of SCPs. Attenuation SCPs will be available soon.

TR1G:SOUR (BUS, **EXT,** HOLD, IMM, SCP, TIM, or TTLTn)

selects the source of the scan trigger. The \*RST condition is HOLD. EXT selects the "Trig" port on the E1413A terminal block. IMMediate selects continuous triggering. In this mode the first channel of the scan list follows the last channel at the programmed sample interval. TR1G:SOUR SCP is for a future comparator SCP.

If the trigger source is set to TIMer, the TRIG:TIM <100 us to 6.5536 sec> command selects the scan trigger time interval. The scan trigger interval selected must be greater than the sample interval times the number of channels in the active scan list or you will get a "trigger too fast" error. The \*RST trigger interval is 100 us. If you have fewer than 10 channels and this is not fast enough, just repeat the channels in the scan list.

TRIG:COUN <O to 65535 or IND

allows you to select a fixed number of triggers, or TR1G:COUN 0 or INF disables the trigger counter and allows the E1413A to accept an unlimited number of triggers. TR1G:COUN 1 is the \*RST condition.

The trigger arming circuit is only in effect when TR1G:SOUR TIMer is specified.

ARM:SOUR (BUS, EXT, HOLD, **IMM,** SCP, or TTLTn>

The \*RST condition is ARM:SOUR HOLD. When ARM:SOUR IMM, the INIT command will start the scan. The response will be a little faster if you first set ARM:SOUR <BUS or HOLD>, issue the INIT command to set up the E1413A and put it in the Wait-For-Arm state, then issue the ARM[:IMMediate] command. ARM:SOUR SCP will work with a future comparator SCP.

# **E1413A** SCPl Programming - Step 6

#### **Status System Programming** - **Interrupts**

#### Standard Operation Status Register

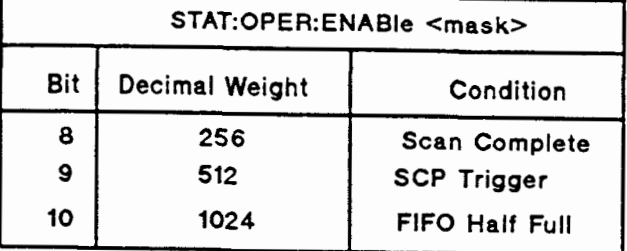

#### Questionable Data Register

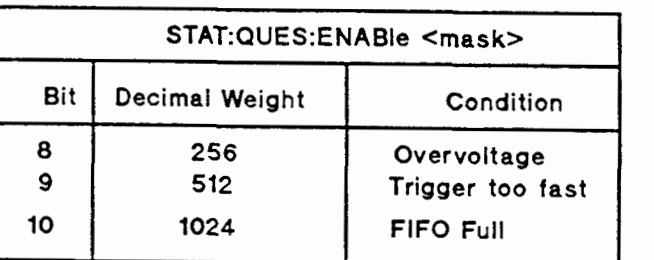

VXI Systems Division **HEWLETT Technical Support:TCevh::02492:1413\_s16** PACKARD **Technical Support:TCevh::02492:1413\_s16** 

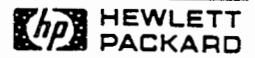

The STAT:OPER:ENABle <mask> and STAT:QUES:ENABle <mask> commands enable the E1413A to interrupt on the selected irq line. \*SRE 8 allows any of the unmasked Questionable Data conditions to pull SRQ to interrupt a Basic/WS program. Due to the interrupt performance of UNIX, we don't recommend using interrupts to determine when to read data from the FIFO when the E1413A is being operated at any of the faster scan/sample speeds. For the V382, the interrupt response can be up to 60 ms. Using real time priority and locked processes, you can get 99% probability of 5ms response. If the scanning speed is such that you can live with this interrupt response, you should be OK. The important point is that you are aware of the interupt response of the controller you are using and have accounted for it. An example V382 C program using the SICL "I-INTR-VXI-SIGNAL" routine is included at the end of this section.

Normally you will not need an interrupt because the V382 will be dedicated to reading data from the FIFO and/or CVT and sending data to a disk file and updating displays. The SENS:DATA:FIFO:HALF? query will wait for 32K readings which can be dumped fast enough (400 ns/rdg) that you will have time to write to a disk file and update display buffers between FIFO accesses. There is also a **SENS:DATA:FIFO:COUNT:HALF?** that returns a **"1"** when the FIFO is half full or greater. This is the recommended command for polling to see when 32K readings are available.

If you do wish to query the status, the STAT:OPER:COND? and STAT:QUES:COND? query commands provide the status information.

### E1413A SCPI Programming - Steps 7 & 9

FIFO Mode, Data Format and Retrieval

[SENS:]DATA:FIFO:MODE <BLOCk or OVERwrite> FORMat[:DATA] <format>[,<size>] - REAL32 **REAL64 ASCII.14** 

[SENS:]DATA:FIFO[:ALL]?

[SENS:]DATA:FIFO:HALF?

[SENS:]DATA:FIFO:PART? <1 to 32767>

[SENS:]DATA:FIFO:COUNT? - returns the number of readings in the **FIFO**  [SENS:]DATA:FI FO:COU NT:HALF? - returns **w~w** when **FIFO** count >= half **full** 

[SENS:]DATA:CVT? (@<ch list>)

VXI Systems Division Techn~cal **S~~portTCe~h:102492:1~13~~17** 

**HEWLETT PACKARD** 

The E1413A FIFO has two operating modes selected with the [SENS:]DATA:FIFO:MODE <BLOCK or OVERWRITE> command. The \*RST mode is BLOCK. In this mode, the A/D stops writing data into the FIFO when it is full. It keeps sampling, but the data is lost. The FIFO full bit is set and and error message is put in the error que. In the OVERWRITE mode, the FIFO is a circular buffer and old readings that have not been read are overwritten when the FIFO is full.

FORMat[:DATA] <format>[,<size>] sets the format for data returned using the [SENSe:]DATA:FIFO:xxx?, [SENS:]DATA:CVT?, and FETCH? commands The choices are REAL, 32, REAL, 64 or ASCII, 14 (7 bit ASCII, 14 characters/rdg). REAL, 32 is the FIFO format of the E1413A and is the \*RST format. Since no conversion step is required, REAL.32 provides the highest data transfer performance. For Basic it is faster to enter **REAL,32** data into two 16 bit integers over a binary path, than to use REAL,64 A Basic REAL,32 conversion program is included at the end of this section.

There are several SCPI command choices for retrieving data form the E1413A FIFO. The standard FETCH? command only works with the E1405B/06A to read data from VME (or shared) memory. The E1413A SCPI driver must first be set up to send readings to VME memory (or shared memory) using the MEM:VME:xxx setup commands.

These are the three commands for reading data from the E1413A FIFO. DATA: FIFO? can be used to acquire all readings (even while they are being made). This command does not complete until the scanning stops. The data retrieval command that will most often be used in a continuous data acquisition operation is DATA:FIFO:HALF? This command provides a fast means of acquiring 64 Kbyte (32 Krdg) blocks of readings. [SENS:]DATA:FIFO:COUNT? returns the number of readings currently in the FIFO.

**[SENS:]DATA:CVT?** (@<ch list>) reads the selected channels from the CVT. Remember that the channel data must have been previously directed to the **CVT** and/or the **FIFO** with the appropriate **FUNC:xxx** command.

## E1413A Register Programming

Well documented in manual

**1** Manual has flow charts for: Reset Scan Control & Trigger Register Programming Command & Parameter Register Programming Reading Data & Querying Settings

■ Manual has Basic and C Register Programming Examples

VXI Systems Division **HEWLETT HEWLETT** 

**PACKARD** 

The E1413A is a VXI Extended Device, which means that it is a register pased device with additional registers in A24 space. There are 64 CVT registers, 1 for each channel, that are mapped into the A24 address space reserved for the E1413A by the VXI resource manager. The **A24** base address is found by reading the Offset Register in A16 space, that is located at address base + 6 (49152+laddr\*64+6). This is automaticaly done by the SICL "I-MAP-EXTEND" routine which will conveniently map all the registers into a data structure for you as shown in example ??? at the end of this section.

There are individual A16 registers for software trigger, the trigger timer setting, the trigger source, scan control, FIFO mode, and interrupt setup. In addition, you will find semi-synchronous and asynchronous trigger mode options which are defined in the VXI specification, but are not supported with the SCPI and CSCPI drivers. Programming each **of** these setup conditions only requires a simple register write operation.

All of the other setup programming (selecting the data destination, linking the conversion routines, seting SCP gain, filter, and current source, and programming the scan trigger timer) is done using the parameter and command registers following the flow chart above.

#### E1413A Register Programming Program Sequence

- 1. Reset the card by writing to the Sysfail Inhibit and Reset bits in the Control Register.
- 2. Set up SCP gain, filter, and current source for each channel using the SCBWRITE <regaddr> <word> command opcode and parameters.
- 3. Do a channel calibration to set gain and offset corrections (up to SCP) using the CARDCAL command opcode.
- 4. Link conversions to the channels using the ASSIGN <channel> <conversion> command opcode and parameters.
- 5. Assign channel to a scan list, set voltage range, and set data destination using the APPENDn <channel> <range> <flags> command opcode and parameters. There are four APPEND opcodes, one four each of the four possible scan lists.
- 6. Clear the CVT (set to Not A Number) using the CVTINIT command opcode (no parameters).
- **7.** Set channel advance rate using the ADVRATEn command opcode and interval parameter.
- 8. Select the trigger source by writing to the Trigger Mode Register and the Trigger Timer Register.
- 9. If a fixed number (-< 64K scans are desired, select the trigger count using the SEQCOUNT command opcode and count parameter.
- 10. Set up interrupts by writing to the Interrupt Configuration Register.
- 11. Arm the E1413A to accept triggers by writing to the Scan Control Register.
- 12. Start triggering or software trigger by writing to the Software Trigger Register.
- 13. Read data from the FIFO or **CVT** registers.
- 14. Disarm the E1413A if in continuous mode by writing to bit 7 of the Scan Control Register. This stops the E1413A at the end of a scan.
- 15. Disable interrupts by writing **0** to the Interrupt Configuration register.
- 16. Read the remaining data from the FIFO.

**Custom-Built LC Filters** 1KHz to 15MHz

**DELAY EQUALIZED** 

SHARP CUTOFF

The DELAY EQUALIZED SHARP CUT-OFF LOWPASS FILTERS tabulated on this page are the result of many years of experience in the use of specialized computer programs for the design and optimization of Delay Equalized Filters. By using modern digital computers, the composite behavior of the filter and equalizer are optimized to yield the ultimate in octn amplitude and delay response.

This type of filter . deally suited for use as an Anti-Aliasing Filter in analog to digital conversion. When used as a Post-Aliasing Filter in digital processing applications, the passband can be shaped to correct for sin x/x amplitude distortion.

The milers tabulated below represent a widely used group. However, many other combinations of stopband ratio, impedance, delay distortion and size are possible. Two stopband ratios are listed in the table below, 1.22 @ 45dB and 1.32 @ 60dB.

Units normally supplied in metal cans for printed circuit mounting. SMA connectors same size. BNC connectors may require larger cans.

G

Amplitude, phase and/or delay matching between filters is also available.

CALL FACTORY FOR SPECIAL SIZES AND DELIVERY INFORMATION.

ORDER ANY CUT-OFF FREQUENCY FROM 1KHZ TO 15MHZ. INTERPOLATION BETWEEN TABULATED DATA ALLOWABLE.

See page 33 for mechanical specifications.

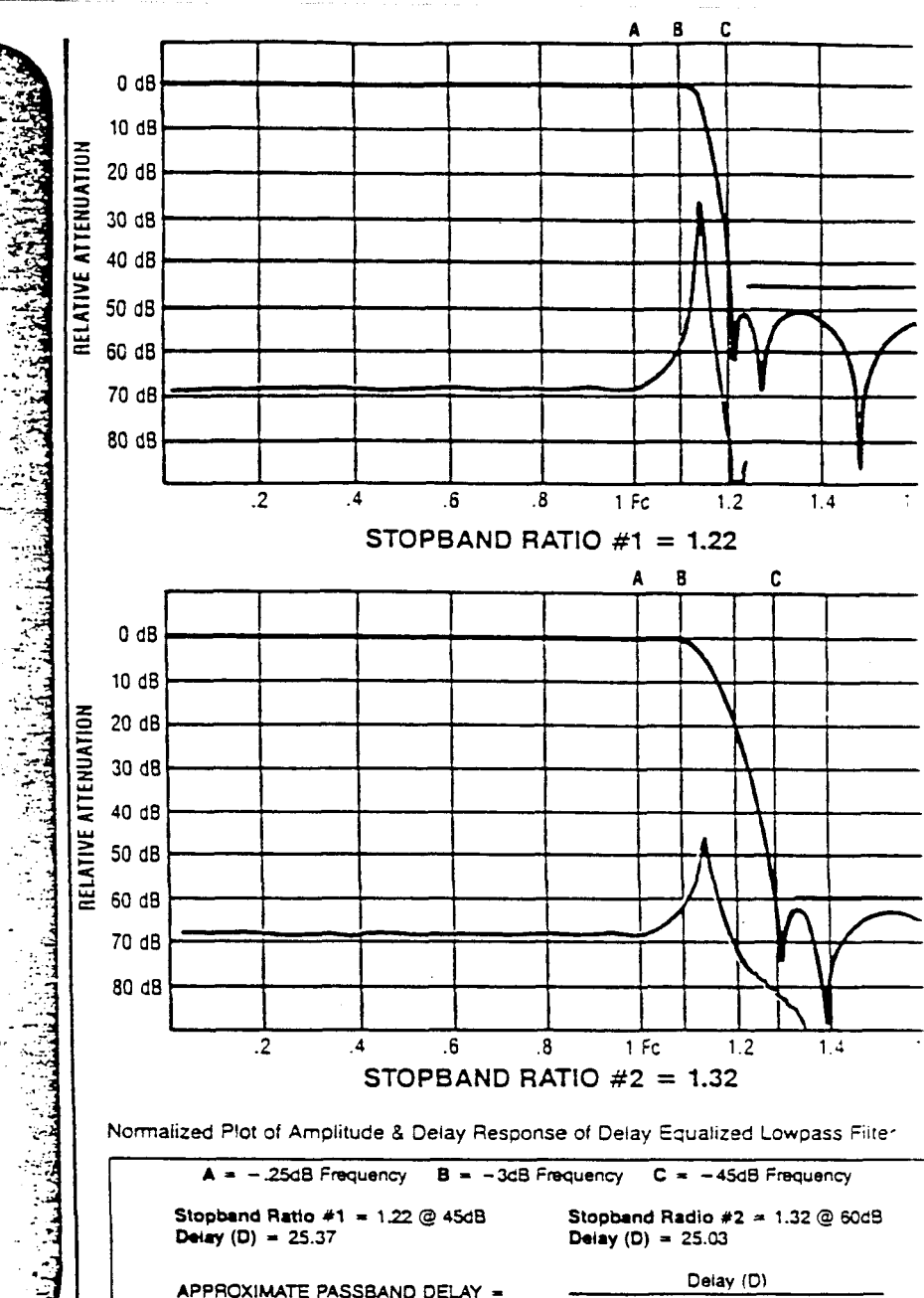

 $2 \times \pi \times$  Frequency A(Hz)

(Seconds)

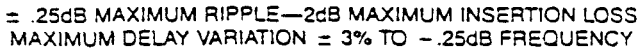

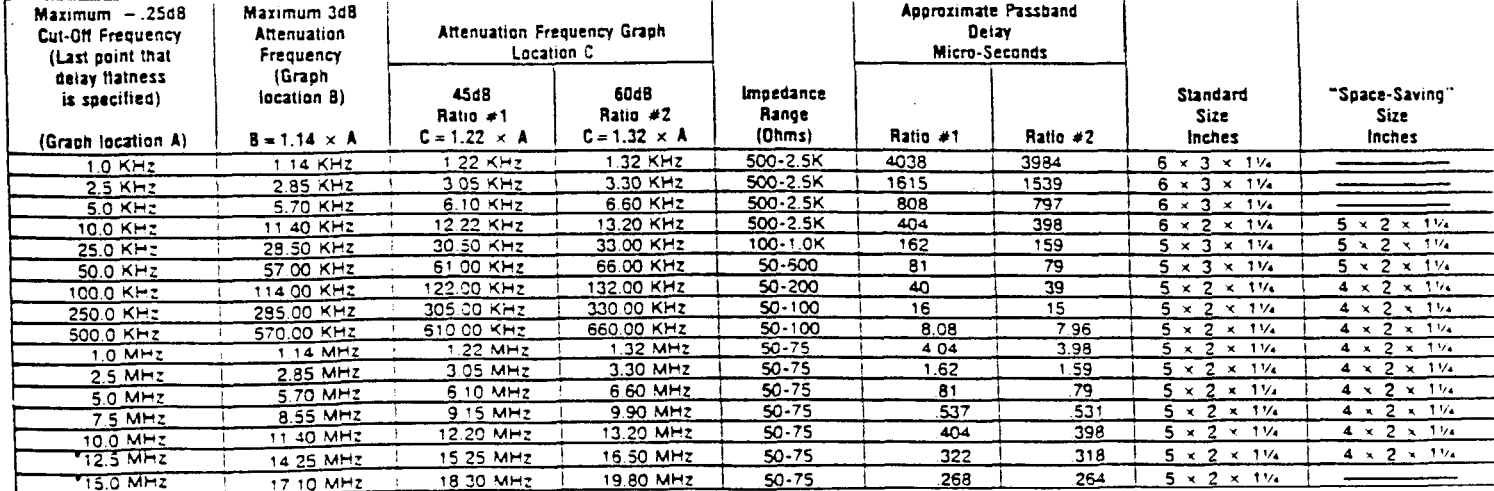

\*At frequencies above 10MHz, the maximum attenuation at location A becomes .5dB and the delay variation up to location A becomes = 5%.

10 | RE-SAVE "QK01" This program ilustrates taking 10 bursts of 2000 readings at 20 MHz 20  $\mathbf{1}$ with the E1429A/B. 20K readings are transferred in packed format 30  $\mathcal{A}$ I over a binary path to the U382 and converted to reals in 2.2 sec. 40 50  $\mathbf{I}$ DIM AS[801, Ndig\$[11, Count\$[91, Res\$[81, Rdgs(1:20000) 60 70 REAL Size, Range, Res, Port 80 INTEGER Indgs(1:20000) 90 ASSIGN @Qk TO 1640 100 ASSIGN @Bin TO 1640; FORMAT OFF  $110$ CLEAR @QK  $120$ OUTPUT @Qk: "\*RST;\*CLS" 130 OUTPUT @Qk; " \* IDN?" 140 ENTER @Qk;A\$ 150 PRINT AS 160  $\mathbf{1}$ 170 OUTPUT @Qk; "\*RST; \*CLS" CUTPUT @Qk; "CONF1:ARR:VOLT (2000),0.7,(01)" 180 152 OUTPUT @Qk; "FORMAT PACKED" 200 OUTPUT @Qk; "ARM:COUN 10" 210 CUTPUT @Qk; "ARM: SOUR BUS" 220 CUTPUT @Qk; "TRIG: SOUR TIM!" 230 OUTPUT @Qk:"TRIG:TIM1 50 ns" | 2000 \* 50 ns = 100 us bursts 240 250 OUTPUT @Qk; "INIT" 260  $FOR I = 1 T0 10$ 270 OUTPUT @Qk; "ARM" !\*TRG" 280 ! **WAIT .011** I 11 ms is the minimum wait to avoid "Trigger Ignored" ! with \*TRG. 10 ms internal delay to be removed. 290 NEXT I 300  $\mathbf{L}$  $310$ OUTPUT @Qk; "FETCH1:COUN?" 320 ENTER COK:A PRINT "COUNT: ";A 330 342 350 OUTPUT @Qk; "CONF1?" I Get the resolution for the range set ENTER @Qk; Size, Range, Res, Port ! with the CONF command. 360 372 REPEAT 380 OUTPUT @Qk; "SYST: ERR?" 390 ENTER OOK; Ec, AS 400 PRINT Ec, AS  $410$ UNTIL Ec=0 420  $\mathbf{I}$ 430 T1=TIMEDATE 440 OUTPUT @Qk; "FETCH1?" 450 ENTER @Bin USING "#,X,K,K";Ndig\$;Count\$[1;VAL(Ndig\$)] 450 ENTER @Bin; Indgs(\*) 470 ENTER @Qk;Lf\$ 480 FOR I=1 TO 20000 490 Rdgs(I)=SHIFT(Irdgs(I),4)\*Res 500 NEXT I 510 T2=TIMEDATE-T1 PRINT "Time to convert and transfer 20,000 packed readings:";DROUND(T2,4) 520 530 PRINT "Readings:" 540 FOR I=1 TO 20 STEP 5 550 PRINT Rdgs(I),Rdgs(I+1),Rdgs(I+2),Rdgs(I+3),Rdgs(I+4) 560 NEXT I 570 END HEWLETT-PACKARD, E1429A, 0, A.00.06 COUNT: 20000 Ø "No error" Time to convert and transfer 20,000 packed readings: 2.23 Readings: .2985 .2985 ,298 .298 .2985. .298  $.298$ .2975 .298 .298

```
\ddot{\phantom{0}}RETSHVE "UKUIB"
    \mathcal{A}20
    \mathbf{I}E1429A/B taking 10 bursts of 2000 readings at 20 MHz. 20K Real, 64
30
   \mathbf{I}reaindgs are transferred to the U382 with FORMAT OFF in 19 sec.
40
   \overline{\phantom{a}}5001M As[40], Ndig$[1], Count$[9], Rdgs(1:20000)
60
        ASSIGN @QK TO 1640
70
        ASSIGN @Bin TO 1640; FORMAT OFF
80
       CLEAR OOK
90
       OUTPUT @Qk: " *RST; *CLS"
100OUTPUT @Qk; " * ION?"
110ENTER @Qk;A$
120
       PRINT AS
130
        -1
140
       OUTPUT @Qk; "*RST; *CLS"
150
       0UTPUT @Qk; "CONF1:ARR:VOLT (2000),0.7,(01)"
160
       OUTPUT @Qk; "FORMAT REAL, 64"
       OUTPUT @Qk; "ARM:COUN 10"
170
180
       OUTPUT @Qk; "ARM: SOUR BUS"
190. . OUTPUT @Qk; "TRIG: SOUR TIMI"
       OUTPUT @Qk; "TRIG: TIM1 50 ns" | 2000 + 50 ns = 100 us
200
210\mathbf{I}220
       OUTPUT @Qk:"INIT"
230
       FOR 1=1 TO 10
240
          OUTPUT @Qk; "ARM" !*TRG"
250 1WAIT .011
                             ! It ms is the minimum wait to avoid "Trigger Ignored"
260
       NEXT I
                             ! with *TRG. No wait required with ARM ??????????
270
        \mathbf{I}280
       REPEAT
290
         OUTPUT @Qk:"SYST:ERR?"
300
          ENTER @Qk;Ec,A$
310
          PRINT Ec.AS
320
       UNTIL Ec=0
330
       \overline{1}340
       TI-TIMEDATE
350
       OUTPUT @Qk; "FETCH1?"
360
       ENTER @Bin USING "#,X,K,K";Ndig$;Count$[1;VAL(Ndig$)]
370
       ENTER @Bin; Rds (*)
380
       ENTER @Ok:Lf$
390
        T2=TIMEDATE-T1
400
       PRINT "Time to convert and transfer 20,000 REAL, 64 readings:"; DROUND(T2.4
\rightarrow410
       PRINT "Readings:"
420
        FOR I=1 TO 20 STEP 5
430
          PRINT Rdgs(I), Rdgs(I+1), Rdgs(I+2), Rdgs(I+3), Rdgs(I+4)
440
        NEXT I
450
        END
HEWLETT-PACKARD, E1429A, 0, A.00.06
           "No ennor"
 Ø
Time to convert and transfer 20,000 REAL, 64 readings: 18.88
Readings:
 .2975
            .299
                        .2985
                                   .299
                                              .299
 .2985
            .298
                        .298
                                   .297
                                              .298
 .2985
                                   .299
            .2975
                        .298
                                              .298
 .298
             .298
                        .298
                                   .2985
                                              .2985
```

```
RE-SAVE "QK05#"
10<sub>0</sub>\mathbf{A} .
20
       TRiG:SOUF? UME €14294 trigger 8 transfer using READ10 of A24 data registe 
    \mathbf{1}\mathsf{r}.
30
    \overline{1}40
       0IM ASC 801, Ndig$C11, Count$C91, Res$C81, Rdgs(1:20000)
50
       REAL Size, Range, Res, Port, A24_base, A24 data
60
        INTEGER Laddr,Irdgs(l:20000),A24_stat,Req_mem 
70
       Laddr=40 
80
       ASSIGN 8Qk TO 16a0+Caddr 
90 -CLEAR @Qk 
        ! 
100110
        ! Map A16 space. 
120
        I 
130CONTRGL 16 ,X: 2 
140150! Read offset register for A24 base address of E1429A.
160
172
       A24-base=READIO(-16,4915Z+64*Laddr+6)*256. 
180
150PRINT "A24 Base Address: ";A24_base 
200AZ4_data=A24_base+l2 
! 
213220Map A24 space.
230
2 + 2CONTRb2L 16 ,Z5 :? 
250
       CONTROL 16,26,0 ! MAP PAGE 0
zea
       ! 
270
       OUTPUT @Qk; " *RST; *CLS"
280
       OUT?UT BQk;"*IDN?" 
290
       ENTER @Qk;A$ 
300
       PRINT A8 
310320
       OUTPUT @Qk; "*RST; *CLS"
        OUT?UT EQk ; " CONF I : ARR: VOLT ( 20000 ) ,O. 7, ( 13 1 ) " 
330
340
        OUTPUT @Qk. ; "ARM: SOUR IMM" 
350
        OUTPUT @Qk.;"TRIG:SOUR VME" 
360
        ! 
370
        OUTPUT @Qk; "INIT"
380
       Tl=TIMEOATE 
390
        FOR I=\ TO 20000 
400
          Irdgs(I) = READIO(-16, A24_data)410
          Ch2data=READIO(-16,A24_data)
420
        NEXT I 
430
        T?=TIMEDATE-TI 
440
        PRINT "Time to read 20,000 readings with UME read: ";DROUND(T2,4)
450
        OUTPUT @Qk;"CONFl?" ! Get the resolution for the range set 
460
470
        ENTER @Qk ;Size ,Range ,Res ,Port ! with the CONF command. 
480
        REPEAT 
          OUTPUT @Qk; "SYST:ERR?"
490
500
          ENTER @Qk ;Ec ,AS 
510
          PRINT Ec ,AS 
        UNTIL Ec=0 
520
530
        ! 
        Tl=TIMEDATE 
540
550
        FOR I = 1 TO 20000
          Rdgs( I )=Irdgs( I )*Res/16 
560
570
        NEXT I 
        T2-TIMEDATE-TI 
580
        PRINT "Time to convert 20,000 packed readings to reals:";DROUNO(T2,4) 590
```
600 PRINT 'Readings:' 610 FOR **Is1** TO20STEP5 620 PRINT Rdgs( I ),Rdgs( I+\ ) ,Rd~s( It2) ,Rdgs( St3 ) ,Rdgs( **It4** ) 630 NEXT I<br>640 END 640 EN0 A24 Base Address: 262144 HEWLETT-PACKARD, E1429A, 0, A.00.06 Time to read 20,000 readings with UME read: 2.99  $-6.7$  KSa/g-z.<br>0 The error<sup>s</sup> 0 **"NO** error\* Tine to convert 20,000 packed readings to reals: 1.61 Readings:<br>2985. -2985 -2985 .2985 .298S .2985 .2985 .298S .2985 .2985 .2985 2985 .2985 .2985 .2985 .<br>2985 .2985 .2985 .2985 .2985 .298S .2985 -2985 -2985 ,2985

10 ! RE-SAVE "QK05B" 20 I Fast E1429A memory read using A24 data register and READIO. 30  $\mathcal{A}$ 0IM AS[80], Ndig\$[1], Count\$[9], Res\$[8], Rdgs(1:20000) 40 50 REAL Size, Range, Res, Port, A24\_base, A24\_data INTEGER Laddr, Indgs(1:20000), A24\_stat, Req\_mem 60 70 Laddr=40 80 ASSIGN @Qk TO 1600+Laddr 90 CLEAR QQK 100  $\mathbf{I}$ ! Map A16 space. 110  $120$ 130 CONTROL 16,25:2  $140$  $150$ ! Read offset register for A24 base address of E1429A. 160 170 A24\_base=READIO(-16,49152+64\*Laddr+6)\*256. 183 192 PRINT "A24 Base Address: ":A24\_base 200  $A24\_data= A24\_base+12$  $210$  $\mathbf{r}$ 220 I Map A24 space. 230 240 CONTROL 16,25:3 250 CONTROL 16,26:0 I MAP PAGE 0 250  $270$ OUTPUT @Qk; "\*RST; \*CLS" 280 OUTPUT @Qk;">IDN?" 290 ENTER OOK:AS 300 PRINT AS 310  $\overline{1}$ 320 OUTPUT @Qk; "\*RST;\*CLS" 330 CUTPUT @Qk; "CONF1:ARR:VOLT (20000),0.7,(@t)" 340 OUTPUT @Qk; "ARM: SOUR IMM" OUTPUT @Qk; "TRIG: SOUR TIMI" 350 360 OUTPUT @Qk; "TRIG: TIMI 50 ns" 370  $\mathbf{I}$ 380. OUTPUT @Qk; "INIT; \* OPC?" 390 ENTER @Qk;Cp 400 TI=TIMEDATE 410 FOR I=1 TO 20000 420  $Irdgs(I)=READIO(-16, A24_data)$ 430 Ch2data=READIO(-16,A24\_data) 440 NEXT I 450 T2=TIMEDATE-TI 460 PRINT "Time to read 20,000 readings with UME read: ";DROUND(T2,4) 470 -1 480 OUTPUT @Qk; "CONF1?" I Get the resolution for the range set 490 ENTER GQk; Size, Range, Res, Port I with the CONF command. 500 REPEAT OUTPUT @Qk; "SYST:ERR?"  $510$ ENTER @Qk;Ec,A\$ 520 530 PRINT Ec, AS 540 UNTIL Ec=0 550  $\mathbf{I}$ TI=TIMEDATE 560 FOR I=1 TO 20000 570 Rdgs(I)=Irdgs(I)\*Res/16 580 590 NEXT I

**600 TZ-TIMEDATE-T I**  610 PRINT "Time to convert 20,000 packed readings to reals:";DROUNO(T2,4)<br>620 PRINT "Readings:" 620 PRINT **"Readings:"**  630 **FOR 111 TO 20 STEP 5 640** PRINT **Rdgs(** I) **,Rdgs( It1 ,Rdgs( I+2** ) **,Rdgs( It3 ,RdQs( It4** ) <sup>650</sup>**NEXT** I **A24 Rase Address:** 262144 **HEWLETT-PACKARD** ,El 429A ,0 ,A. 00.06 **Trne to read** 20,000 **readings with** VNE **read:** 2.93 - **6.8 ~liSfi/rsrk** Fr / **~'1 1** The to read 20,000 readings with the read: 2.33 - 6.8 restcy, see Prints of the convert 20,000 packed readings to reals: 1.59 /3.65  $\leftarrow$  2.64 **Time to convert 20,000 packed readings to reals: 1.59<br>Readings:<br>.2995 .2985 .2985 .2985 .299** .2995 .2985 -2985 .2985 .299 -298 -2985 -299 .298 .298 .2985 .299 .299 .298 .298 ,298 .2985 .298 .2985 **-2985** 

 $-1.566$ 

 $gk01 - 1/3$ 

```
/* qk01.c
\star* E1429A SE315 example program 1, using packed format. - mpile with "cc -g -Aa qk0l.c -0 qkOl -1cscpi -1sicl -1m" 
     libraries must be linked in the order above. 11-04-92 TC 
\star \sim*include 
             <math. h> 
sinclude 
             <string. h> 
sine lude 
             <s tdio . h> 
≠include
             <s tdlib . h> 
sinclude 
             <fcntl . h> 
\#include
             <sicl.h>;include 
             <sys/lock.h> 
sinc lude 
             <sys/rtprio . h> 
sinclude 
             <time .h> 
=define ARM-CNT 10 
+define TRG-CNT 2000 
sdef ine Res -0005 
/* Function for timing 
                                                    \star/unsigned long start_sec, start_usec;<br>unsigned long end sec, end usec;
                   end_sec, end usec;
double time_diff( start_sec, start_usec, end_sec, end_usec)
    ( 
return (0.001 * (1000000 * (end-sec - start-sec) + (end-usec 
                                 - start_usec)));
main() ( 
      INST 
                     e1429a; 
      int 
                     i, j, Cp, ercode;
      char 
                     msg[255] ; 
      float 
                     Rdgs[ARM_CNT * TRG CNT]; 
       rout magniture in the ship.
      int 
                     number, count; 
      double 
                     cmd_time, ohd_time;
      ionerror(I_ERROR_EXIT);
      /* Open a VXI device session for the E1429A at LA 40. */e1429a = iopen("vxi, 40");
      /* Setup the E1429A using SCPI commands and WSP */ 
       iprintf(el429a, "*RST;*CLS\n");
       ipromptf(el429a, "*IDN?\\n", "*s\\n", msg);print('IDN QUERV: %s\n', msg);iprint(el429a, "CONF1:ARR:VOLT (2000), 0.7, (@1)\n^n);iprintf(el429a, "FORM PACK\n");
       iprint(e1429a, "ARM:COUNT 10\n",");
```

```
\begin{array}{ll} \texttt{iprint}(\texttt{el429a}, \texttt{ "ARM:SOUR BUS\`n");} \\ \texttt{iprint}(\texttt{el429a}, \texttt{ "TRIG:SOUR TIM1\`n");} \end{array}iprint(e1429a, "TRIG:TIM 50 ns\n'n");iprint(e1429a, "INIT\n",');
     /* Arm the E1429A 10 times using the ARM command. 
                                                                                   \star/for (i=0; i<10; i++)(
          for (j=0; j<1000; j++);
          iprintf(e1429a, "ARM\n^n);1 
     ipromptf(e1429a, "*OPC?\\n", "sd", &Cp);print("OPC?: %d\nu", Cp);ipromptf(el429a, "FETCHl:COUNT\n", "8d", &count);/* printf ("COUNT = d\pi, count); */
     /* Get the waveform data. 
                                                                     \star//* Begin timing sequence.<br>(void) os_time( &start_sec, &start usec);
                                                                     \star//> 
     ipromptf (e1429a, "FETCH? \n^n, "**wbs*t", \n&count, raw data);/* "count" is updated with actual number of readings (words) read. */<br>/* printf("count: %d\n", count); */
     for (i=0; i<(ARM CNT * TRG CNT); i++)
         Rdgs[i] = (float) (raw data[i]>>4) * Res;\frac{1}{x} End timing and compute execution time \frac{x}{x}(void) os_time( &end sec, &end usec);
     cmd time - time diff(start sec, start usec, end sec, end usec);
     /* Find overhead time for "for" loop.<br>/* Begin timing sequence.
                                                                      \star/\star/(void) os time( &start sec, &start usec);
      for (i=0; i<(ARM_CNT * TRG_CNT); i++);
      /* End timing and compute execution time *(void) os time( \&end sec, \&end usec);
      ohd time - time diff(start sec, start usec, end sec, end usec);
   \rightarrow printf("Execution time: %f msec\n", cmd time - ohd time);
      for (i=0; i<20; i++)print£(" %f %f %£ %f %f \nn,Rdgs[i],Rdgs[i+l],Rdgs[i+2],Rdgs[i+3], 
                                           Rdgs[i+4] ;
                                            1 
      while (1) ( 
        ipromptf(el429a, "SYST:ERR?\n^n, "8d*t", \text{Gercode}, msg);printf("d s\n\cdot n", ercode, msg);
        if (ercode - 0)
           break; 
           1 
      iclose(el429a); 
      exit(0);
```
 $4k01-1$ 

 $/\star$